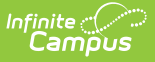

## **Special Ed Service Positions**

Last Modified on 03/13/2024 10:28 am CDT

## Tool Search: Service Positions

The Service Positions tool lists the service positions that can be provided to students based on the needs identified in the special education [documents](http://kb.infinitecampus.com/help/documents). Positions include roles like speech therapist or braille instructor, compared to Service [Providers](http://kb.infinitecampus.com/help/service-providers-special-ed), which are the individuals providing the service.

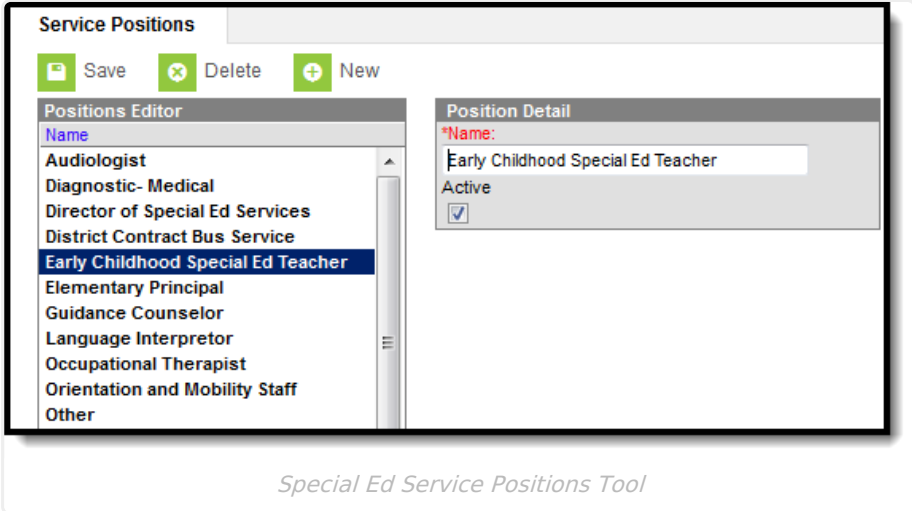

Existing service positions can be modified by clicking the Name of the position in the Positions Editor, making modifications and clicking the **Save** button in the action bar.

## **Create a New Service Position**

- 1. Select the **New** button in the action bar.
- 2. Enter a unique **Name** for the service. The Name is limited to 50 characters.
- 3. Mark the **Active** checkbox to indicate if this service position should appear to be selected in special education documents.
- 4. Click the **Save** button to save the service.

Service Positions are selected on Service Editors on student's plan document (Related Service Editor, Supplemental Service Editors, etc.).

This image shows an example of how service positions are used in special education documents. Documents vary by state.

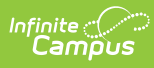

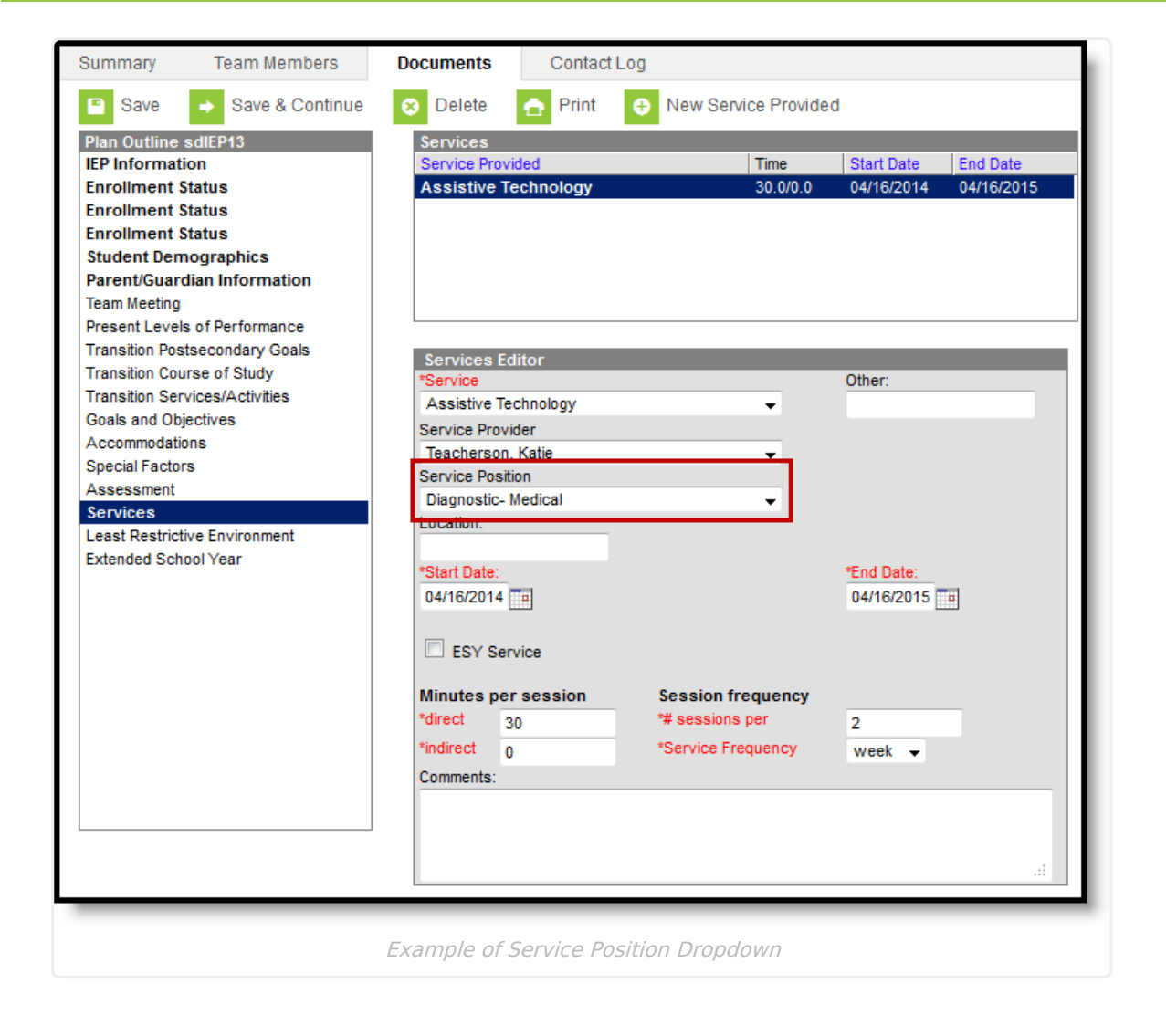